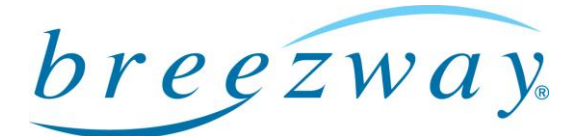

## Updating remotely controlled Powerlouvre Windows to be controlled by Apptivate Control **Units**

## Breezway Technical Bulletin

14 August 2014 Page 1 of 3

Powerlouvre Windows which are remotely controlled can be updated to allow control by the Powerlouvre Apptivate Control Unit but do require some adjustments to the internal and external wiring of the window.

Familiarity with the wiring of Powerlouvre Windows is assumed.

Warnings:

- To be carried out by suitably qualified technicians only
- Power should always be switched off while wiring is being worked on

### Step 1: Remove the Remote Receiver from the circuit

Cut the power supply to or from the transformer before beginning.

The Remote Receiver acts as a switch within the circuit and is positioned between the power supply (generally a 240v AC to 24v DC transformer) and the Powerlouvre Motor PCB. The Remote Receiver is located within the head section of Easyscreen Powerlouvre Window Systems, or within a plastic box connected to Component Powerlouvre Systems.

#### Easyscreen Powerlouvre Window System

Open and remove the top blades from the window system, then remove the head weatherstrip insert (see Figure 1).

Locate the Remote Receiver (see Figure 2). Remove the Remote Receiver from the circuit and connect the wiring delivering power from the transformer to the wiring delivering power to the Powerlouvre Motor PCBs (see Figure 3).

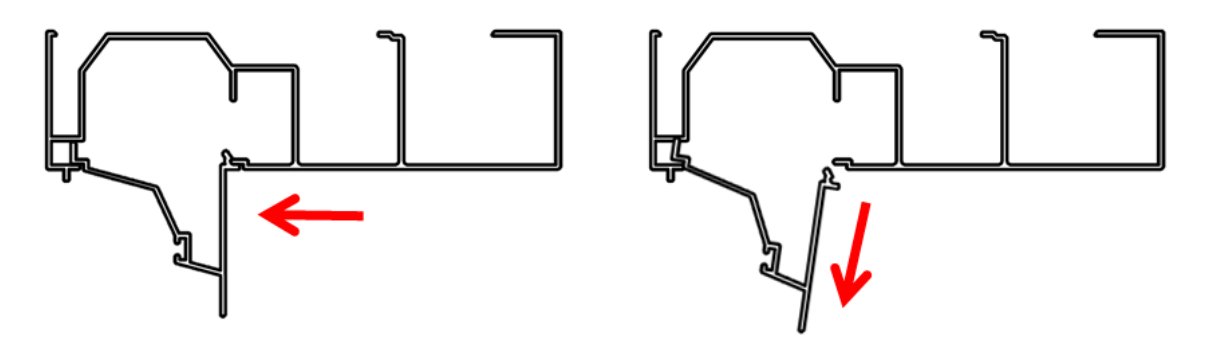

Figure 1: Removing the Easyscreen Head Weatherstrip Insert.

Breezway Louvre Windows

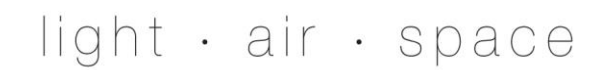

www.breezway.com.au

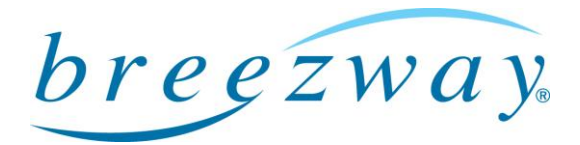

To Powerlouvre

Motor PCB

Page 2 of 3

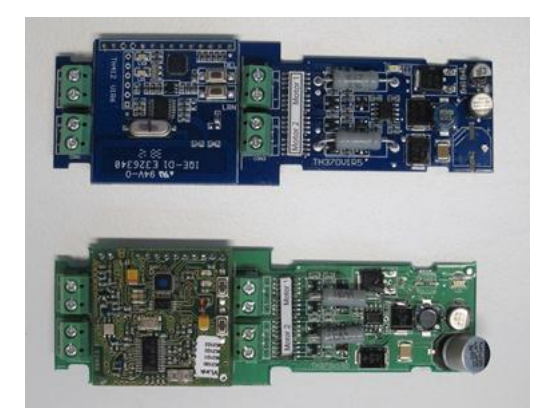

Figure 2: Identifying the Remote Receiver Figure 3: Remote Receiver wiring

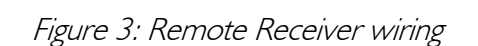

Component Powerlouvre System

Locate the Remote Receiver Unit (see Figure 4).

Remove the Remote Receiver Unit from the circuit by connecting the wiring delivering power from the transformer to the wiring delivering power to the Powerlouvre Motor PCBs (see Figure 3).

From

transformer

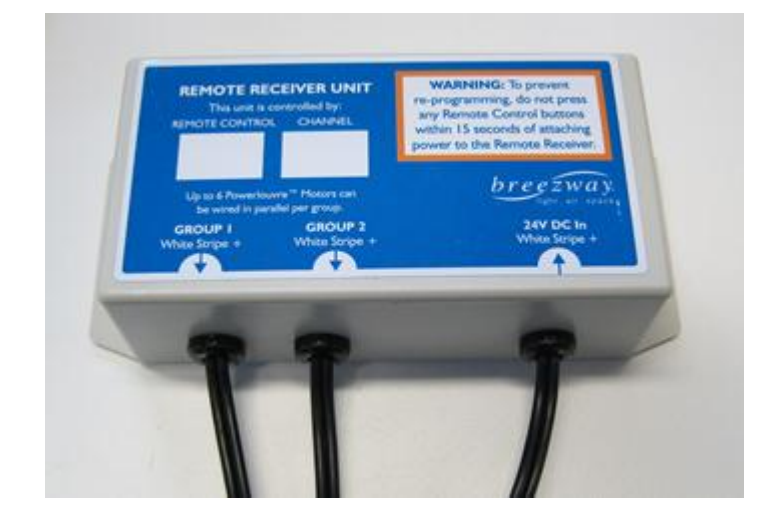

Figure 4: Identifying the Remote Receiver Unit

Breezway Louvre Windows

# light · air · space

www.breezway.com.au

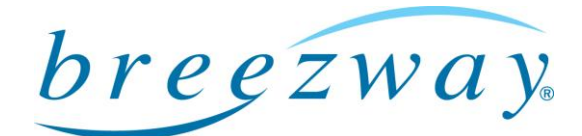

Page 3 of 3

### Step 2 : Chase the wiring to a convenient location and wire the Apptivate Control Unit into the circuit

Add the Powerlouvre Apptivate Control Unit into the circuit, positioned between the transformer and the Powerlouvre Window.

The 24v DC current can be supplied to the Apptivate Control Unit in either polarity. The wire with the white stripe from the Powerlouvre Window must be connected to the left hand connector of each Motor Group output from the back of the Control Unit. (see Figure 5)

Up to 6 Powerlouvre Motors can be connected in parallel to each Motor Group output from the Apptivate Control Unit.

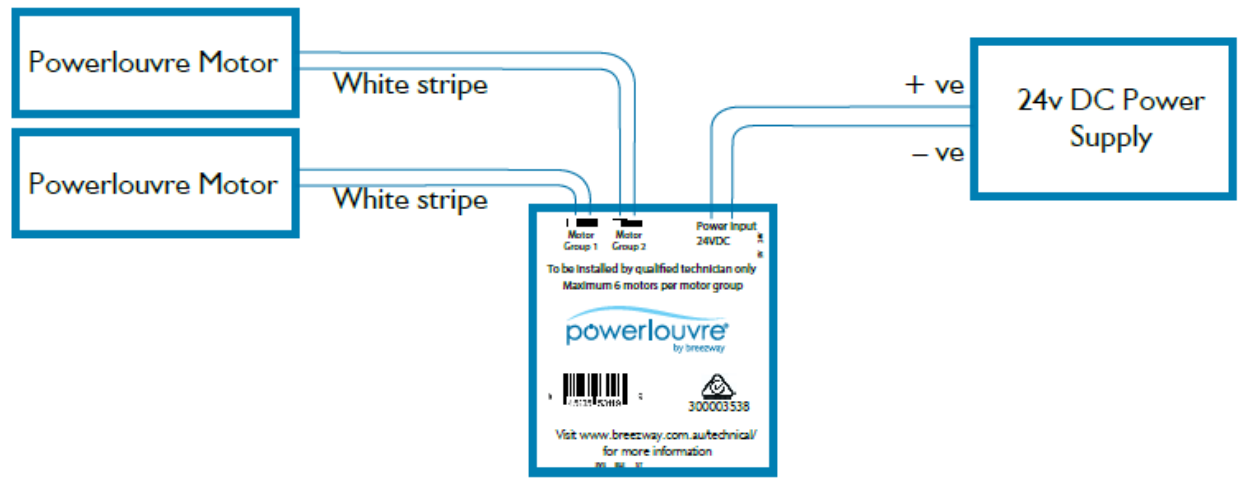

Figure 5: Apptivate Control Unit Wiring

### Step 3 : Restore power and calibrate the 'Inter' position

Restore 24v DC power to the Apptivate Control Unit.

The Apptivate Control Unit calculates the 'Inter' position based on the time taken to move from a fully open to a fully closed position. To calibrate the Apptivate Control Unit, touch the close button briefly and allow the Powerlouvre Window move to the fully closed position. Then touch the open button briefly and allow the Powerlouvre Window to move to the fully opened position. Touch the close button briefly for a final time and allow the Powerlouvre Window to move to the fully closed position. The Apptivate Control Unit will now be able to calculate the 'Inter' position.

## Breezway Louvre Windows

www.breezway.com.au

## light · air · space